## ATTIVAZIONE DEL SERVIZIO "PAGO IN RETE" PER I PAGAMENTI ALLE PUBBLICHE AMMINISTRAZIONI

### **ISTRUZIONI ALLE FAMIGLIE PER PAGAMENTI CON AVVISO**

#### **Operazioni propedeutiche al corretto svolgimento della procedura**:

1. Verificare il possesso e il corretto funzionamento di una casella di posta elettronica del genitore: poiché tutte le comunicazioni saranno effettuate tramite e-mail (posta elettronica), i genitori o almeno uno di essi dovranno possedere una casella di posta elettronica; i genitori sprovvisti di indirizzo e-mail personale sono invitati a dotarsene urgentemente (tramite uno dei vari gestori di posta elettronica si può ottenere una casella di posta elettronica gratuita).

2. Per accedere al servizio Pago In Rete cliccare sul link [ACCEDI](https://iam.pubblica.istruzione.it/iam-ssum/sso/login?goto=https%3A%2F%2Fpagoinrete.pubblica.istruzione.it%3A443%2FPars2Client-user%2F) in alto a destra. In base al decreto legge 16 luglio 2020 (Decreto Semplificazioni) si potrà effettuare l'accesso utilizzando:

• la propria identità digitale SPID (Sistema Pubblico di Identità Digitale).

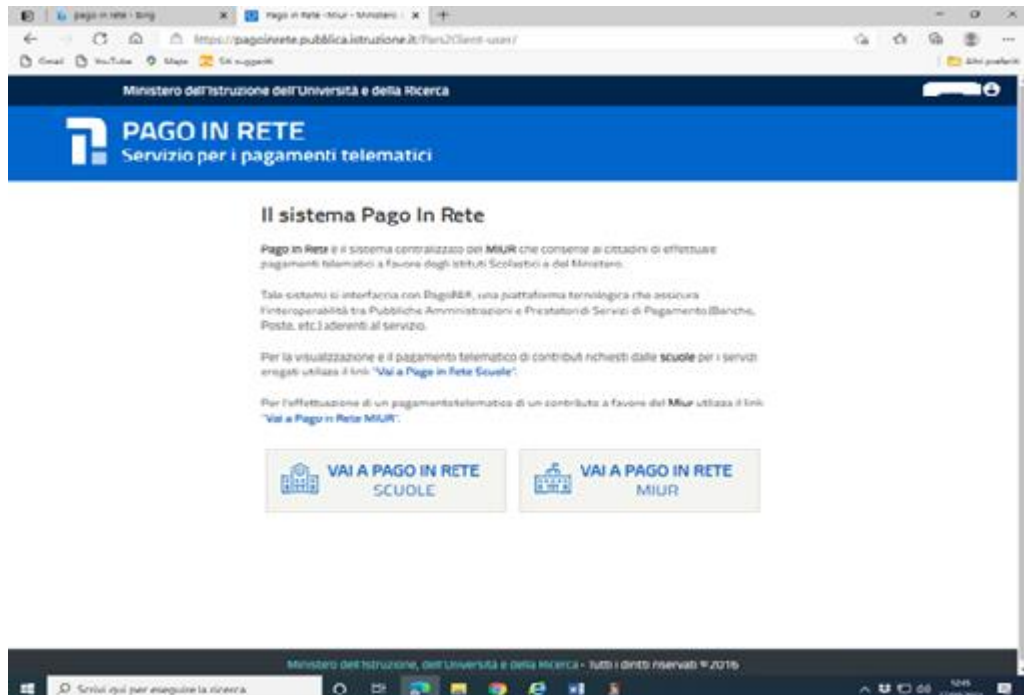

A questo punto cliccare su VAI A PAGO IN RETE SCUOLE

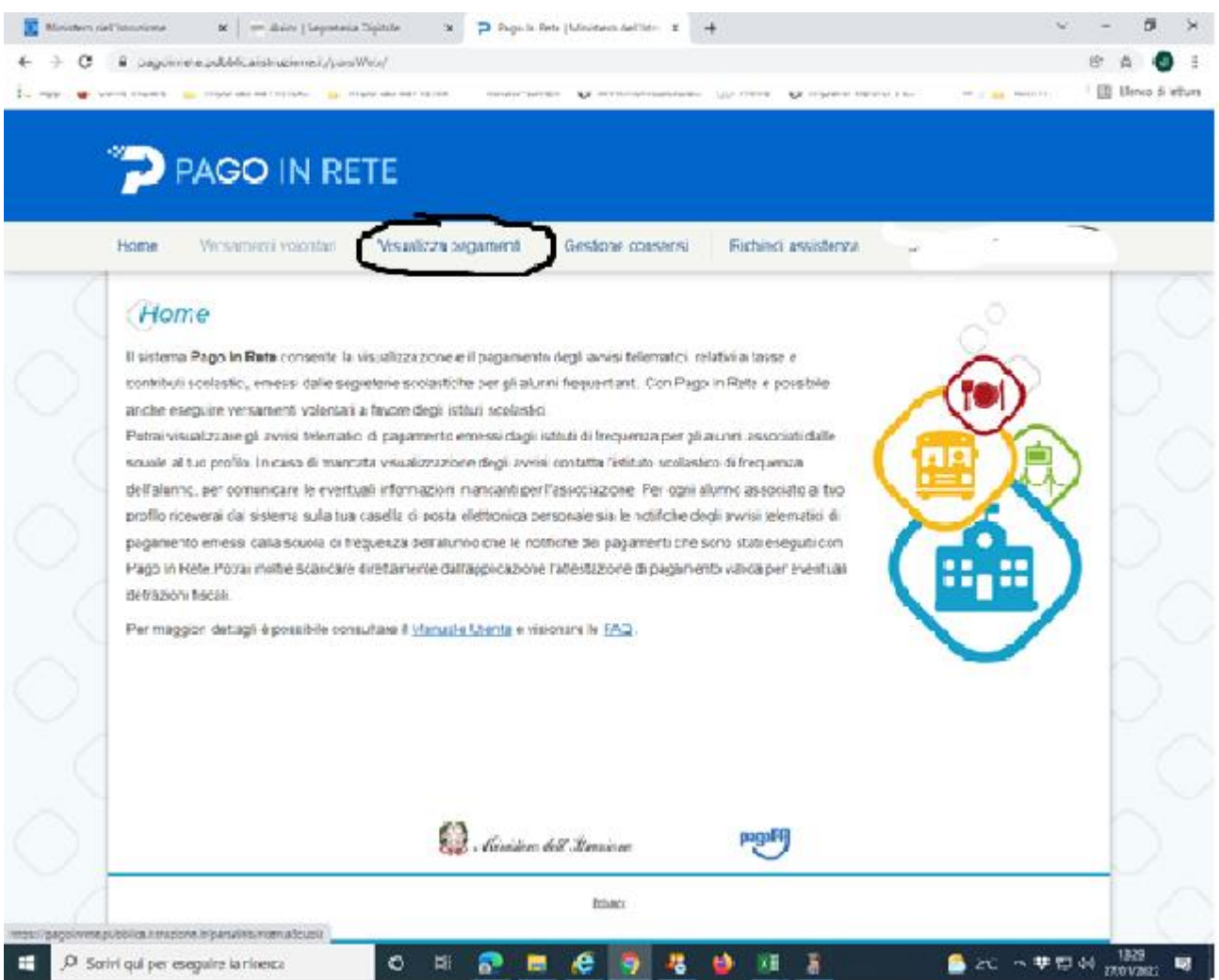

# Selezionare "**Visualizza pagamenti**"

## SCEGLIERE IL VERSAMENTO DA ESEGUIRE

Scaricando il documento di pagamento, lo stesso si potrá utilizzare per recarsi nelle tabaccherie e altri sportelli, scegliendo la modalità di pagamento immediato, verrá richiesta la mail utilizzata all'atto della registrazione e quale tipo di versamento si intende usare:

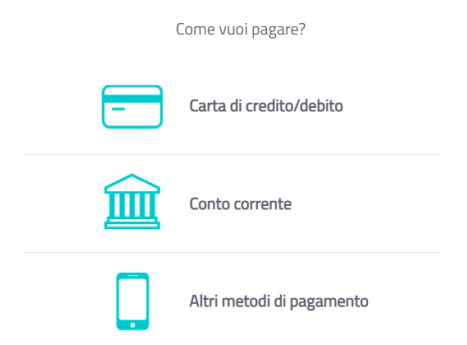

Tra gli altri metodi di pagamento sono presenti anche satispay, bancomat, postpay ecc.

Per ogni metodo di pagamento sono indicate le commissioni applicate.

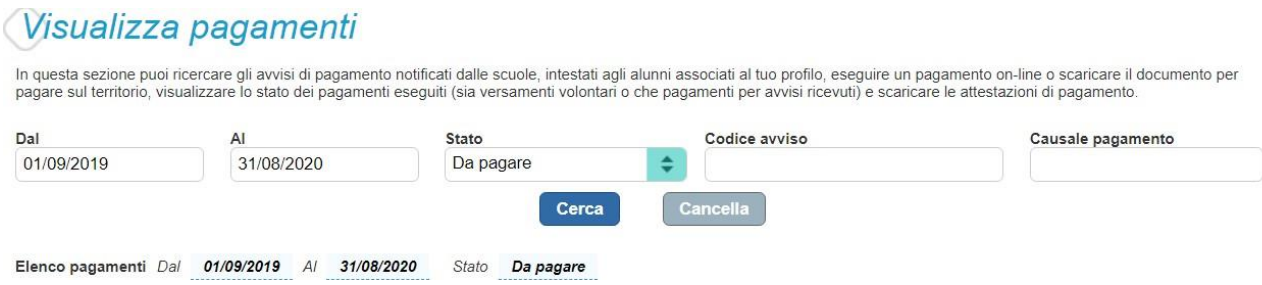

Qui sará possibile visualizzare sia i pagamenti da effettuare che quelli giá regolarizzati, nonché scaricare la **ricevuta di versamento** da utilizzare per la detrazione fiscale.